## 國立清華大學 計算機與通訊中心

系所信箱 隔離垃圾信服務 申請單

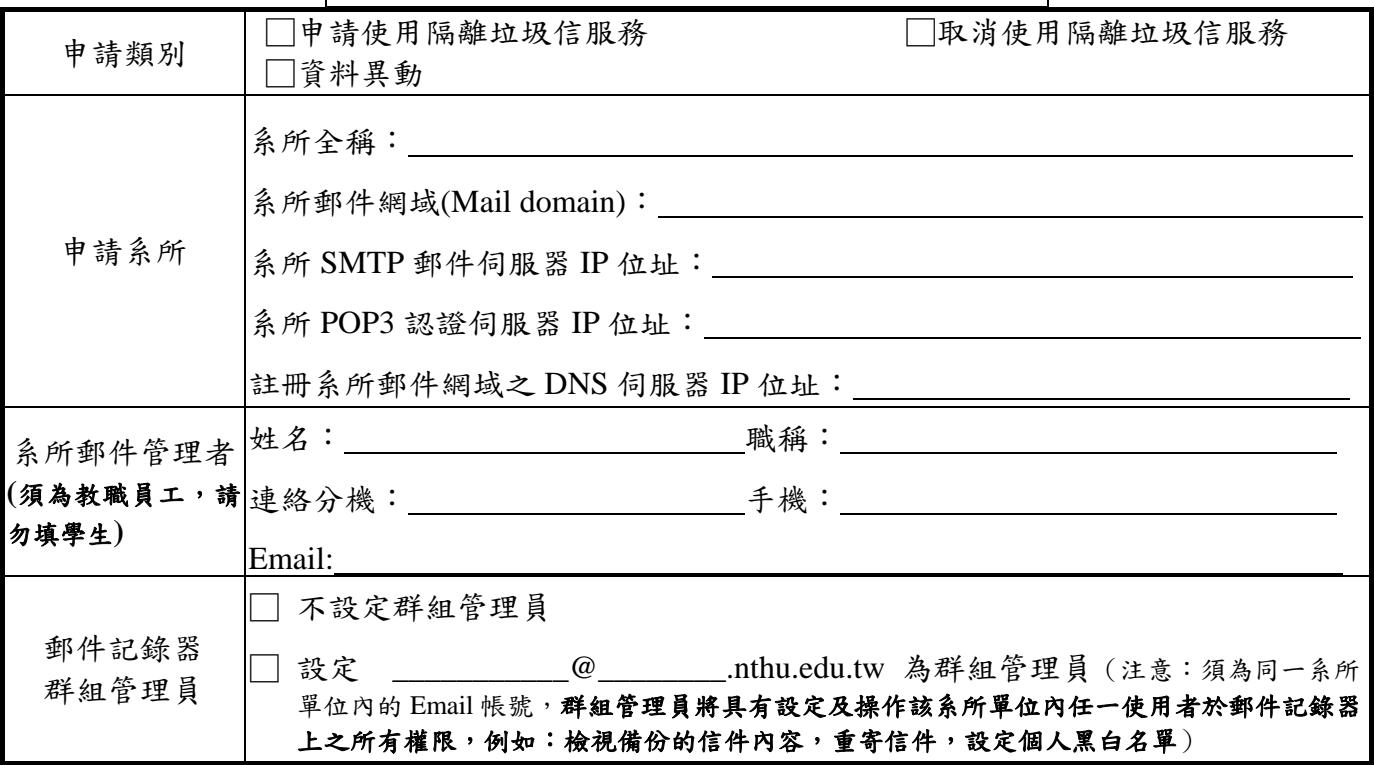

本人已詳閱且同意履行 本校『校園網路使用規範』及申請規定中之各項條文,並願全力配合計算 機與通訊中心的必要措施

此致 國立清華大學計算機與通訊中心

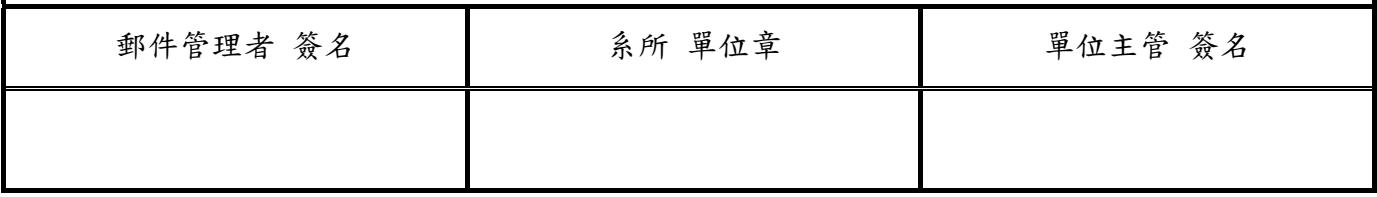

## 申請規定:

- 1. 申請系所填寫本申請單,並經單位主管簽章後,送至本中心二樓服務台辦理。
- 2. 申請系所須遵守本校『校園網路使用規範』(詳見 http://net.nthu.edu.tw/之『各項法規』)。
- 3. 由於本服務須整合本中心隔離垃圾信系統、申請系所的郵件系統與 DNS 系統,以及配合相關設定,郵件方能正常 運作,因此本中心於收件後將主動連絡系所郵件管理者,進行審核工作及後續處理工作。
- 4. 申請系所須指派具有郵件伺服器管理能力的人員擔任系所此項服務的負責人,申請系所須確保其郵件伺服器、**DNS** 伺服器與系所網路的正常運作。
- 5. 郵件障礙排除具時效性,本中心若無法聯絡系所郵件管理者時,將通知系所辦公室負責聯絡事宜。
- 6. 系所使用者客服工作由申請系所自行處理,本中心僅受理系所郵件管理者的諮詢。
- 7. 本申請資料異動時(如:伺服器、管理者等異動),申請系所須主動提出資料異動申請。
- 8. 申請系所若未能配合上述事項,造成系所使用者的任何損失,由系所自行負責。
- 9. 本申請單經本中心網路系統組會議通過後實施,修正時亦同。

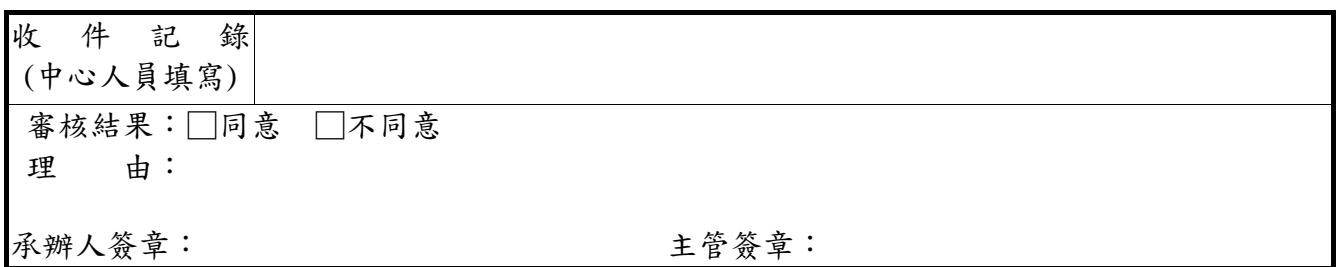

## 2009/07/24 整理

本頁資料暫時不需填寫,條申請通過後,再由本中心人員協助申請單位填寫\*\*

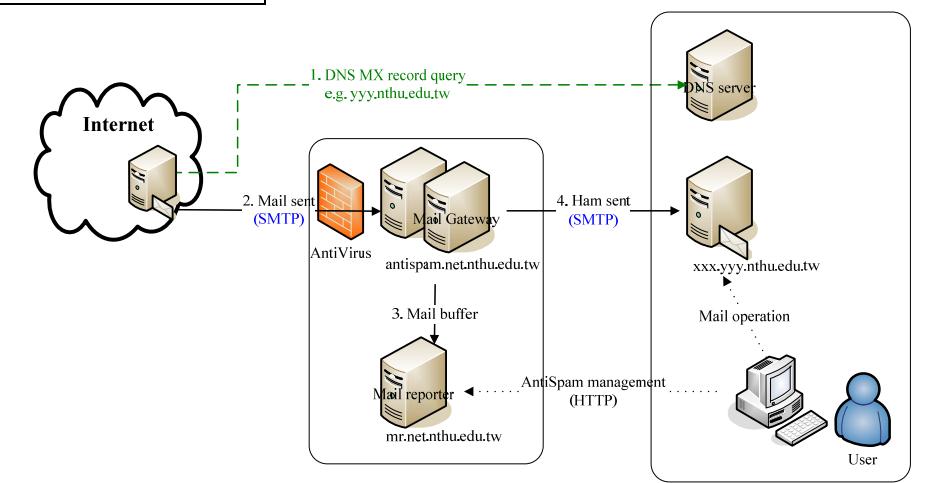

說明:

Step 0. 申請單資料確認

Step 1. 網路系統組設定系所資料,預定時間: \_\_\_\_年\_\_\_月\_\_\_日 \_\_\_時\_\_\_\_分

- 1. (Gateway) 系統設定 > 認証主機, 認証伺服器, POP3 認證 認証伺服器\_\_\_\_\_\_\_\_\_\_\_\_\_\_\_\_\_\_\_\_\_\_\_\_\_\_\_\_\_\_\_\_, e.g. pop.yyy.nthu.edu.tw
- 2. (Gateway) 郵件防護 > 防中繼郵件 > 區域判定, 本地之郵件域名 (Reporter) 郵件帳號 > 套用 > 編輯預設的帳號設定, 預設郵件網域
- e.g. yyy.nthu.edu.tw=yyy.nthu.edu.tw:: 3. (Gateway) 郵件防護>防垃圾郵件(寄內) > 收件者驗証, 收件者驗證伺服器,
- RCPT 收件者驗證伺服器 \_\_\_\_\_\_\_\_\_\_\_\_\_\_\_\_\_\_\_\_ e.g. xxx.yyy.nthu.edu.tw
- 4. (Gateway) 郵件控管 > 郵件路由, 以收件者網域做郵件路由[IP]

 $\_e.g.$  yyy.nthu.edu.tw=140.114.xx.xx

Step 2. 系所管理者進行測試, 預定時間: \_\_\_\_年\_\_\_月\_\_\_日 \_\_\_\_時\_\_\_\_分

- 1. 對 Mail gateway 寄信測試。e.g. 可暫時將 Outlook 的外送伺服器設為 antispam.net.nthu.edu.tw 後寄信測試(至少3封),並收信驗證。
- 2. 對 Mail reporter 登入測試。e.g. https://mr.net.nthu.edu.tw/
- Step 3. 系所進行 DNS 設定, 預定時間: \_\_\_\_年\_\_\_月 日 時 分

DNS MX record 設定後,即開始導入隔離垃圾信系統。e.g. C:\ >nslookup -debug -query=mx mx.nthu.edu.tw

QUESTIONS:

mx.nthu.edu.tw, type =  $MX$ , class = IN ANSWERS:

-> mx.nthu.edu.tw

 $MX$  preference = 0, mail exchanger = antispam.net.nthu.edu.tw

ttl = 1651 (27 mins 31 secs)

Step 4. 系所進行 Mail 限制設定,預定時間: \_\_\_ 年 月 日 時 分

MX TTL 過後,再限制非 antispam.net.nthu.edu.tw 的 SMTP 連線,以杜絕抄捷徑的郵件傳送。

※ 系所管理者若已充份了解完整運作,請簽名確認。簽名:

※ 計算機與通訊中心 網路系統組 說明人簽名: